## Using Entry Forms & Editors

Last Modified on 03/31/2021 3:29 pm EDT

Entry forms and editors are where you add or modify information in All Orders. For example, the entry forms for a Sales Order or an Item's Editor. The fields (i.e. boxes) in yellow are required and cannot be left blank. For example, when creating a new vendor, the vendor's name cannot be blank.

On the top of entry forms and editors you will see a toolbar. The most common icons are:

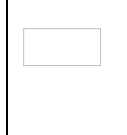

Previous and Next. Proceeds from one record in the current table to the next (or previous). Used in numerous forms and Profile Lists.

Save. Saves off any changes that have been made to the current screen. Also sports a drop-down list with the options Save & Close (which subsequently closes out the current screen) and Save & New (which starts a new record after saving the current one). Used on any screen where you're allowed to make changes.

Reset.Cancels all changes made to the current record and reloads the record from the database.

Cancel. Undoes any changes made to the current screen and exits the screen. Available on every screen where you can make changes.

Print. This will print preview the selected template. Depending on the screen, you could have numerous possibilities of different reports to print that relate to the current screen. These can all be accessed via the accompanying drop-down list. Select the appropriate printout and then click the Print button.

Email. Opens the default email client with a message to the current Customer or Vendor, automatically attaching the appropriate document in PDF format (Purchase Orders, Ship Docs, etc.).

Custom Fields. Clicking this button will bring up a dialog that will let you enter information for the current record into any custom fields you've established for this form in the Custom Fields dialog.

Record Info. Provides basic information about the current record, such as when it was created (and by whom) and when it was last modified (and by whom). Available from most transaction forms.

Delete. Removes the currently selected record. Available from all Profile Lists.

Delete Selected. Deletes all checked records from the current list.

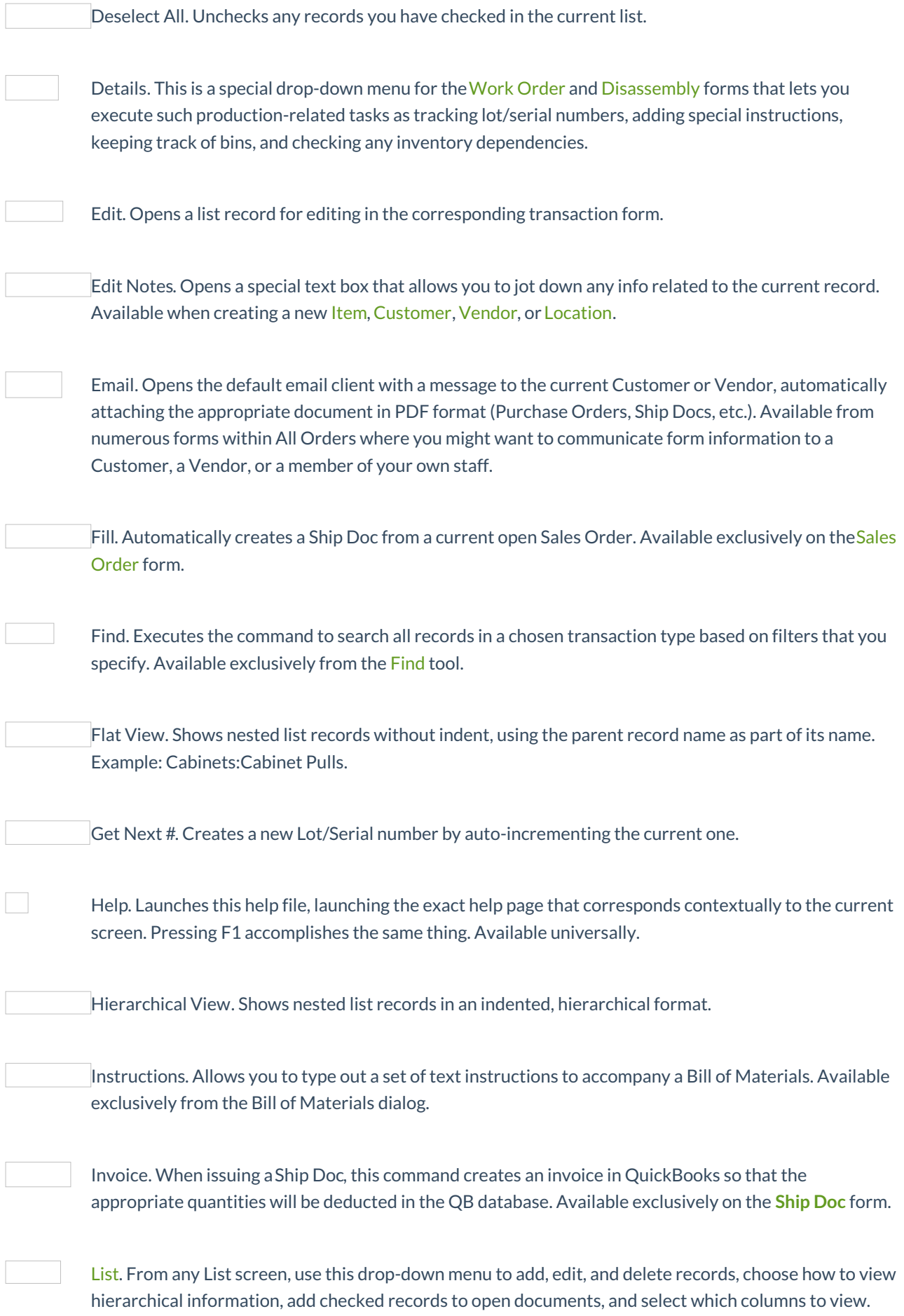

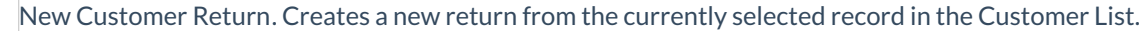

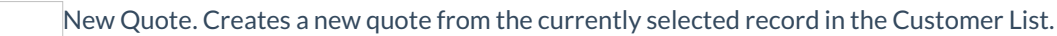

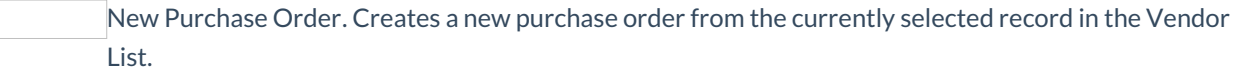

New Receive Items. Creates a new receiving doc from the currently selected record in the Vendor List.

New Sales Order. Creates a new sales order from the currently selected record in the Customer List.

New Ship Doc. Creates a new ship doc from the currently selected record in the Customer List.

New Vendor Return. Creates a new return from the currently selected record in the Vendor List.

Next Seq #. Provided All Orders can extrapolate a number from the current Item name, it will create a new Item by auto-incrementing the current Item.

Previous and Next. Proceeds from one record in the current table to the next (or previous). Used in numerous forms and Profile Lists.

Print. This will print the current screen. Depending on the screen, you could have numerous possibilities of different reports to print that relate to the current screen. These can all be accessed via the accompanying drop-down list. Select the appropriate printout and then click the Print button. Available universally.

Process. After specifying your shipping criteria, clicking this button will process your ship docs. Available exclusively from the Batch Shipping form.

Receive. Automatically creates a Receiving Doc from the details of the current Purchase Order. Available exclusively on the Purchase Order form.

Record (into QuickBooks). This creates a special transaction in QuickBooks that corresponds to the current Work Order or Disassembly.

Record Info. Provides basic information about the current record, such as when it was created (and by whom) and when it was last modified (and by whom). Available from most transaction forms.

Copyright © 2012-1999 NumberCruncher.com, Inc. All rights reserved.